## ACTIVIDAD 2 DE MICROSOFT EXCEL CALCULOS CON FORMULAS

1. Crea la siguiente hoja de trabajo, guárdala en tu carpeta con el nombre de **Actividad 2 de Microsoft Excel** y teniendo en cuenta el valor del sueldo mensual, calcula el valor de la quincena, del día y de la hora. Aplica los formatos necesarios para que tu hoja luzca similar a la siguiente:

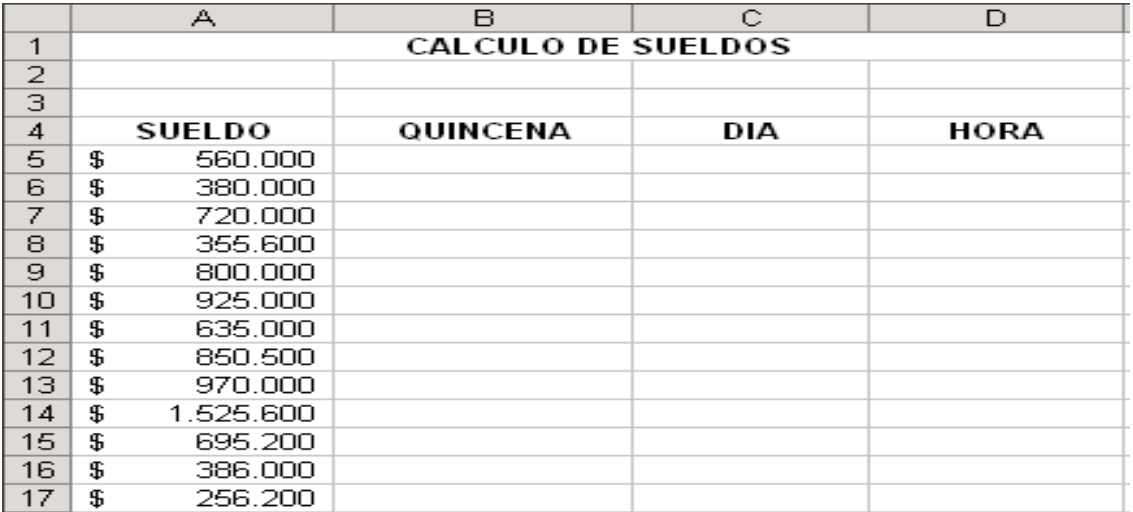

2. La empresa **FRUTAS FRESCAS** desea proyectar el número de unidades de las frutas que venderá durante el primer semestre del año, teniendo en cuenta valores estimados para el mes de enero. Diseña la siguiente hoja trabajo y utiliza fórmulas para calcular los meses restantes usando las siguientes especificaciones:

- Las ventas de febrero son un 12% más que las de enero.
- Las ventas de marzo son un 5% menos que las de febrero.
- Las ventas de abril son un 10% más que las de marzo.
- Las ventas de mayo son un 5% menos que las de abril.
- Las ventas de junio son un 15% más que las de mayo.

REALIZA EL SIGUIENTE CUADRO EN LA HOJA 2

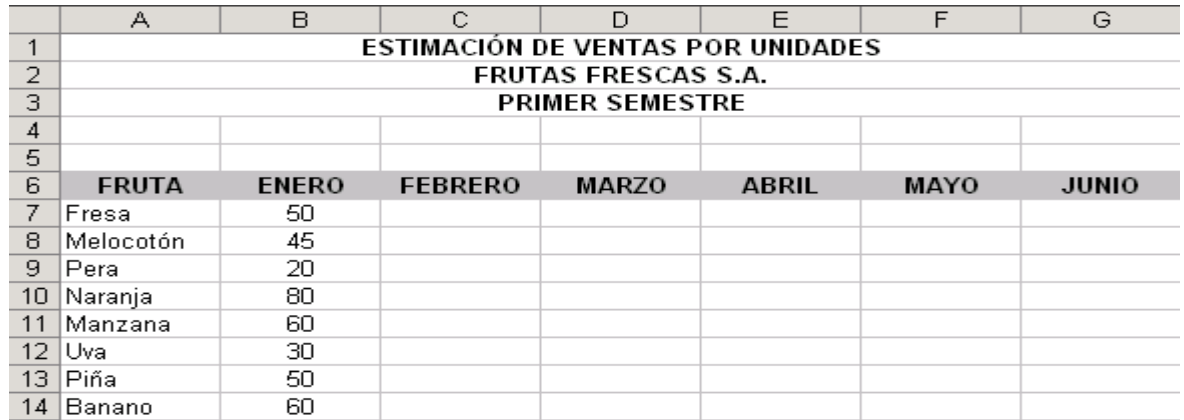

## 3. EN LA HOJA 3 DIGITA EL SIGUIENTE CUADRO**.**

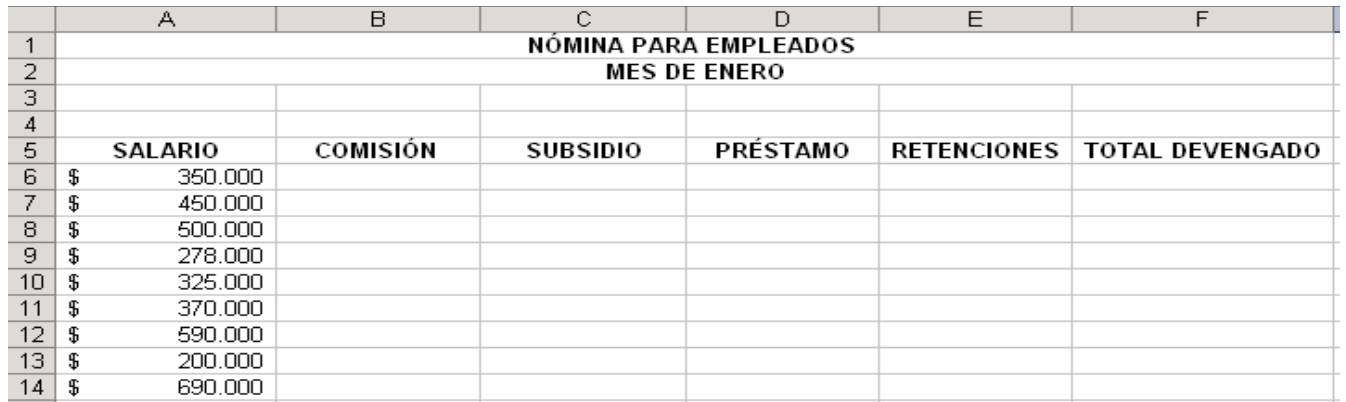

Utiliza fórmulas para calcular en la hoja de trabajo anterior los datos solicitados, teniendo en cuenta la siguiente información:

La comisión, que equivale al 10% de la tercera parte del salario.

- El subsidio, que equivale a la mitad del 50% del salario.
- El préstamo, que equivale al 25% de la suma entre la comisión y el subsidio.

El total de retenciones, que equivale al 10% del salario.

El total devengado.